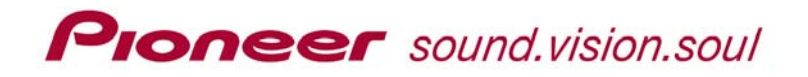

# *DRIVE INSTALLATION IN AN INSTANT*

### **Step 1 – Prepare the Computer**

- 1) Turn OFF the computer and disconnect the power cord.
- 2) Remove the bezel and the open drive bay cover from the computer's front panel.

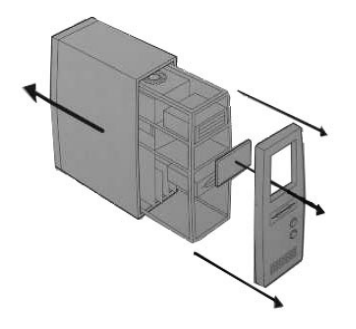

*Note: Your computer may be a tower model as shown on the left or a desktop model as shown below. This drive works in either PC model style.* 

### **Step 2 – Prepare the Drive**

- 3) Attach slide rails to the drive if required for your drive model. *Slide rails are sold separately through computer retailers.*
- 4) Position the drive close to the open computer bay.

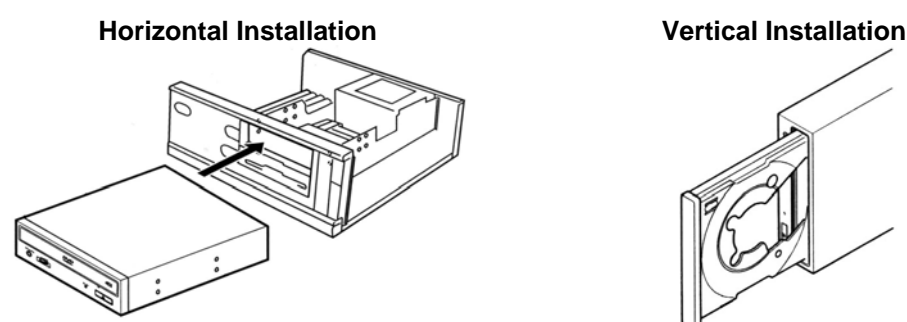

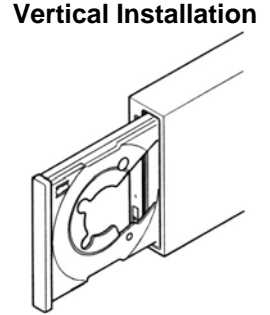

### **Step 3 – Connect the Cables**

- 5) Connect the power cable from the computer to the drive. *Pay close attention to the polarity of the cable.*
- 6) Connect the IDE cable to the drive. C*onfirm that Pin 1 on the drive corresponds to Pin 1 on the cable.*
- 7) Connect the drive's audio output to the sound card if one is present.

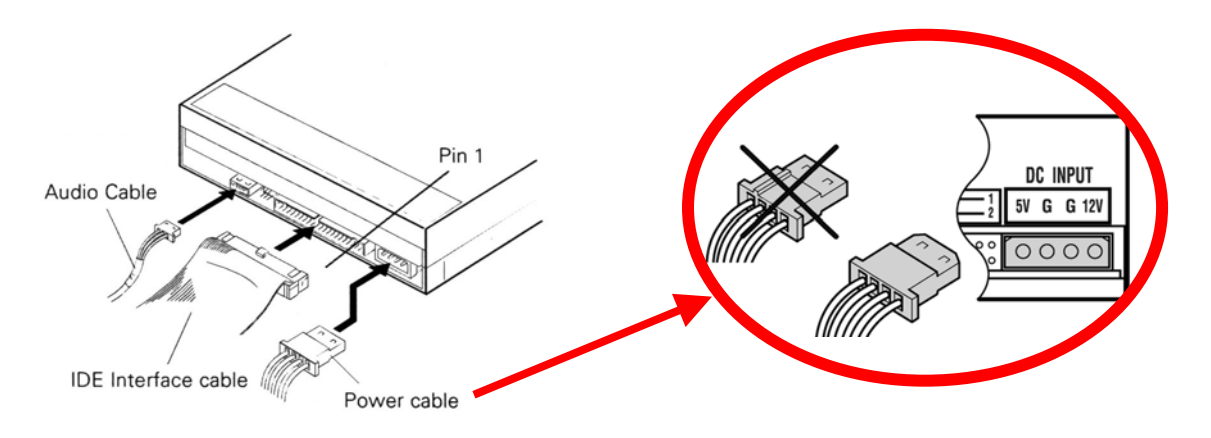

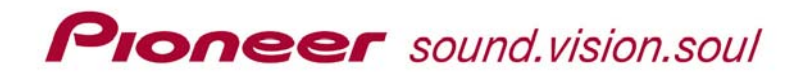

## *DRIVE INSTALLATION IN AN INSTANT*

### **Step 4 – Finish the Installation**

- 8) Place the mounting screws in the appropriate holes and tighten by hand. *When mounting screws are loose, vibrations from the spinning disc may cause a ripping sound.*
- 9) Replace the bezel and power ON the computer.

### **Setting the Jumper For Use in a Master/Slave PC**

If you have a Master/Slave type of computer, you probably have two IDE channels, Primary and Secondary. The hard drive is using the Primary IDE channel and any drives are using the Secondary channel. Install this drive as the Master device on the Secondary channel and any other devices as Slaves to this new drive. Follow the directions below to change your older drives or other equipment on the Secondary channel to a Slave device.

- 1) Disconnect the following drive cables in the order listed below.
	- Power cable
	- IDE cable
	- Audio cable
- 2) Remove the drive from the drive bay.
- 3) Use your fingers or a tool to move the jumper to the new setting.
- 4) Return the drive to the drive bay.
- 5) Reconnect the cables in the reverse order, Audio, IDE then Power.

Jumper: (*jumpered* = ON; *no jumper* = OFF)

Set the jumper to select the drive type for your computer.

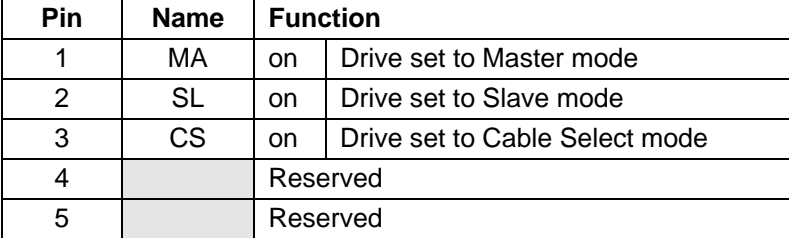

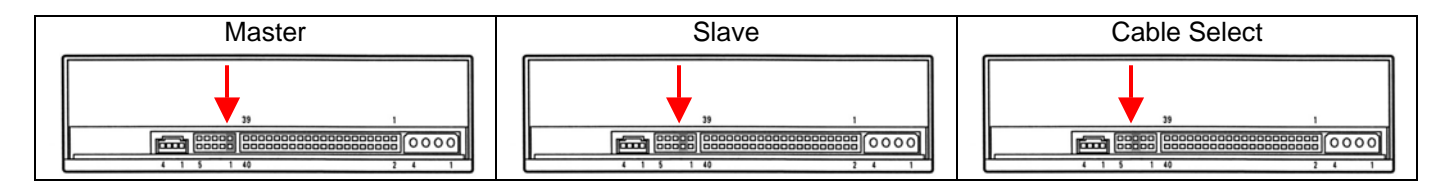

### **Setting the Jumper For Use in a Cable-Select PC**

Some computers support a data exchange method called Cable Select. If your PC uses Cable Select then all devices need to be set to Cable Select as well. Also, the IDE cable must be designed for Cable Select communication.

Simply position the jumper for Cable Select and install the drive according to the instructions beginning on the opposite side of this paper. No other changes are required when using Cable Select computers.

Do Not jumper the drive to Cable Select unless your PC uses this method.